# การตรวจสอบข้อมูลที่ป้อน

การป้อนข้อมูลลงใน Excel เพื่อที่จะลดความผิดพลาดของคนป้อนข้อมูล ท่านสามารถที่จะให้ โปรแกรมทำการตรวจสอบข้อมูลที่ป้อนเข้ามาว่าถูกต้องหรือไม่ และถ้าป้อนข้อมูลไม่ตรงตามเงื่อนไขที่ ก าหนด สามารถให้โปรแกรมแจ้งเตือนความผิดพลาดได้

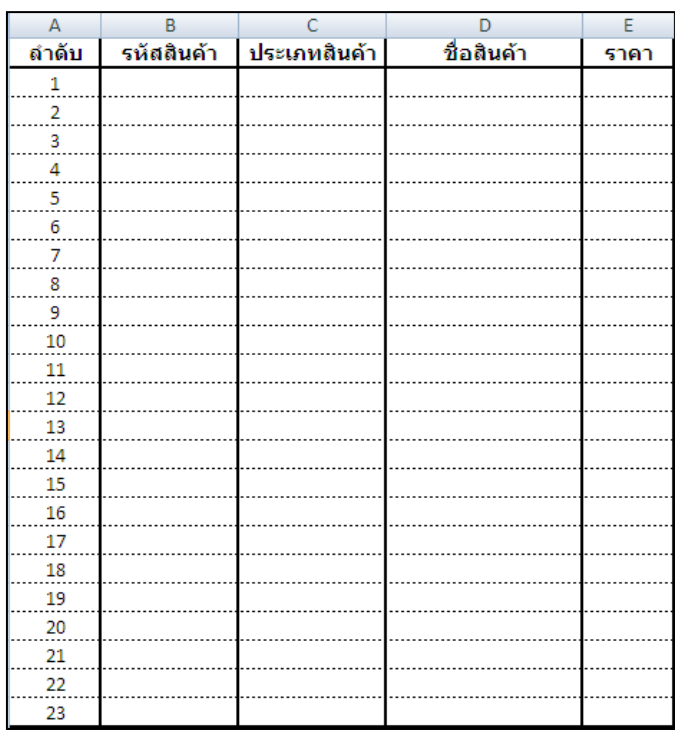

จากตัวอย่างข้อมูลถ้าต้องการตรวจสอบการป้อนข้อมูลแต่ละคอลัมน์ดังนี้

- คอลัมน์ A : รหัสสินค้าต้องมีความยาว 6 หลัก
- คอลัมน์B : ประเภทสินค้า มีอยู่ 3 ประเภทคือ อาหาร เครื่องดื่ม เครื่องเขียน
- คอลัมน์ E : ราคาต้องมากกว่าศูนย์

ิ จากเงื่อนไขข้างต้น สามารถกำหนดการตรวจสอบการป้อนข้อมูลดังนี้

# **คอลัมน์ A : รหัสสินค้าต้องมีความยาว 6 หลัก**

- 1. เลือกเซลล์ในคอลัมน์ A : รหัสสินค้า
- 2. แท็บ Data
- 3. เลือก Data Validation
- 4. แท็บ Settings
- 5. กำหนดเงื่อนไข Data Validation
- Allow : เลือก Text length
- Data : กำหนดเป็น equal to
- $Length: n$ ำหนดเลข $6$

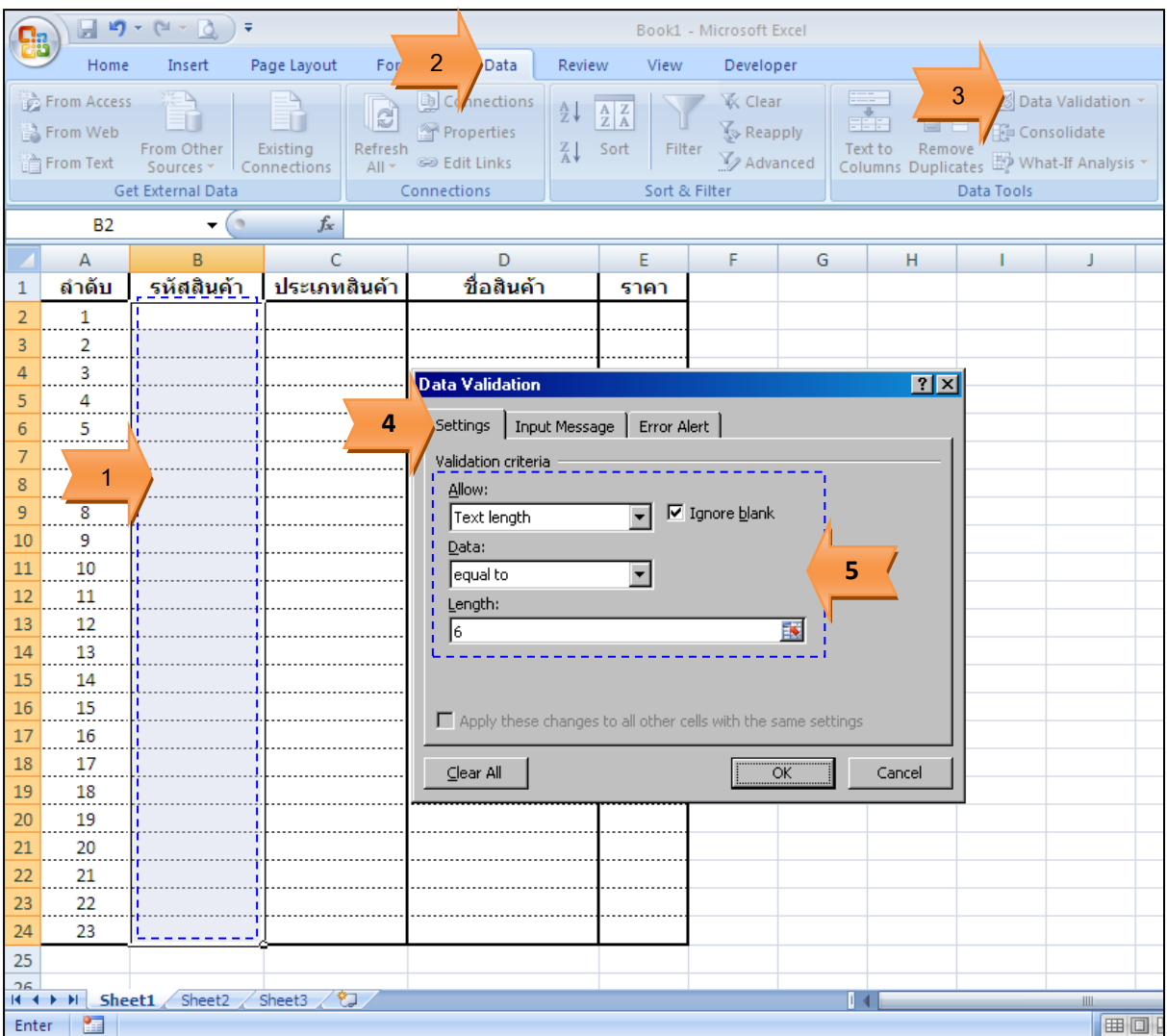

- 6. แท็บ Error Alert เพื่อกำหนดการแจ้งเตือนกรณีที่ป้อนรหัสสินค้าความยาวไม่ถึง หรือ เกิน 6 หลัก
- 7. กำหนดข้อความแจ้งเตือน
- 8. คลิกปุ่ม OK

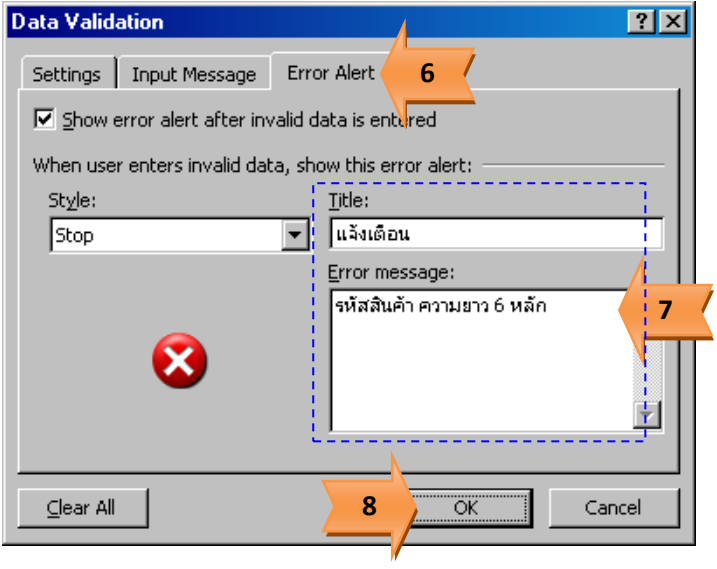

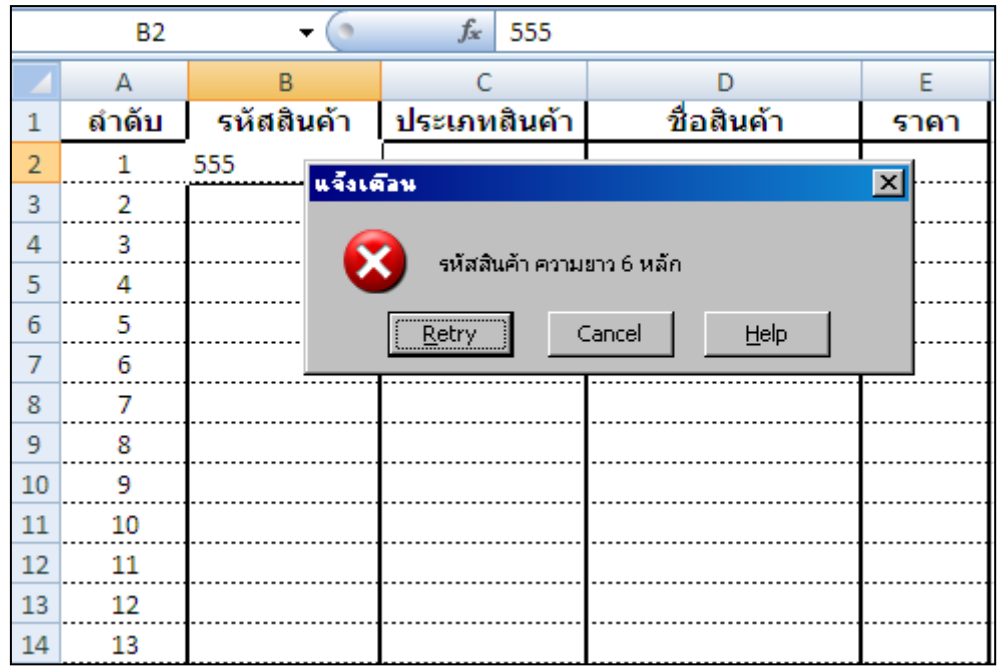

เมื่อป้อนรหัสสินค้าไม่ครบ 6 หลัก จะแสดงข้อความแจ้งเตือน

# **คอลัมน์B : ประเภทสินค้า มีอยู่ 3 ประเภทคือ อาหาร เครื่องดื่ม เครื่องเขียน**

กรณีประเภทสินค้า สามารถที่จะทำเป็นรายการให้เลือกประเภทสินค้า โดยผู้ใช้งานจะเลือกจาก รายการหรือจะป้อนข้อมูลเองก็ได้ แต่ถ้าป้อนไม่ตรงกำรายการที่กำหนดไว้ก็จะแจ้งเตือนผู้ใช้งาน

- 1. เลือกเซลล์ในคอลัมน์ B : ประเภทสินค้า
- 2. แท็บ Data
- 3. เลือก Data Validation
- 4. แท็บ Settings
- 5. กำหนดเงื่อนไข Data Validation
- Allow : เลือก List
- Source : กำหนดเป็น อาหาร, เครื่องดื่ม, เครื่องเขียน

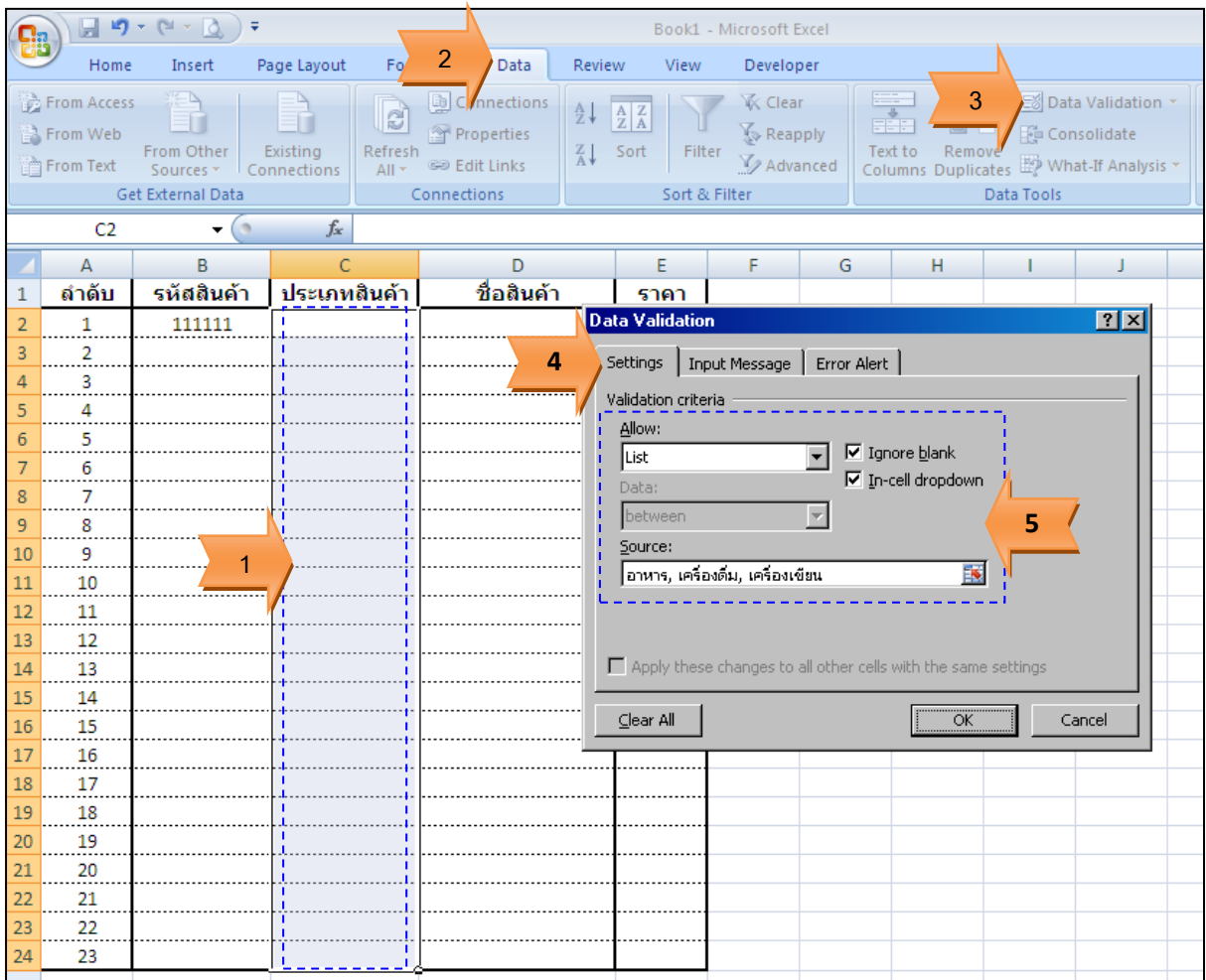

- 6. แท็บ Error Alert เพื่อกำหนดการแจ้งเตือนกรณีที่ป้อนประเภทสินค้าไม่ตรงกับรายการที่กำหนด ไว้
- 7. กำหนดข้อความแจ้งเตือน
- 8. คลิกปุ่ม OK

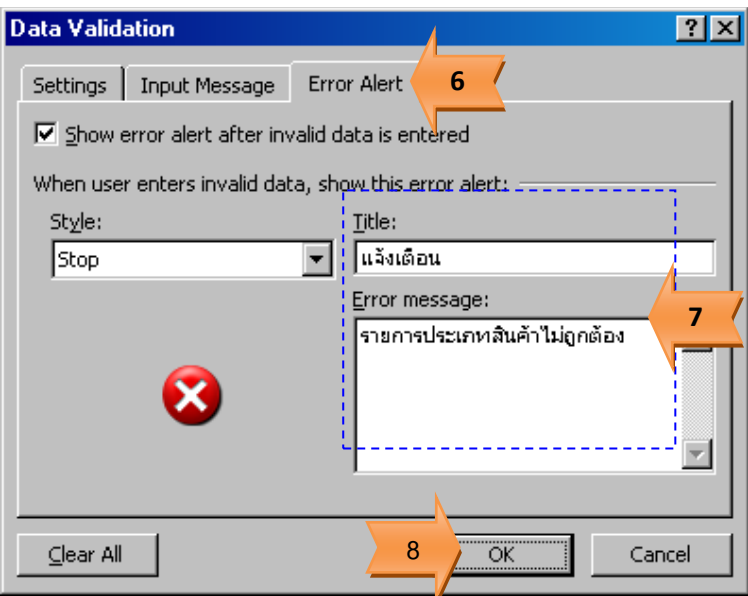

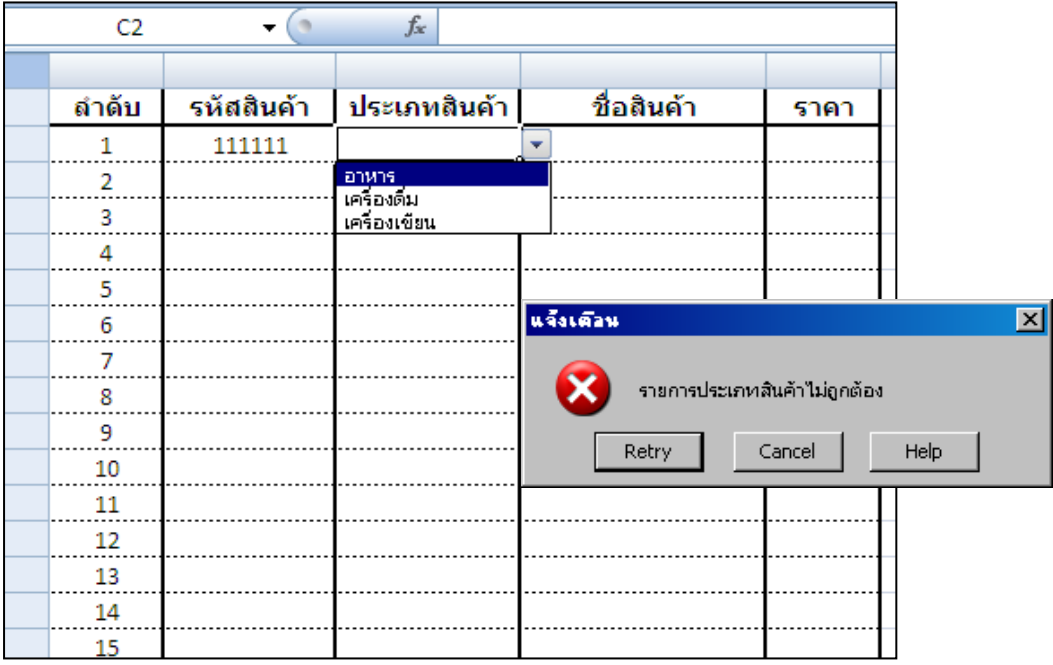

จะมีรายการให้เลือก แต่ถ้าไม่เลือกตามที่กำหนดหรือป้อนข้อมูลเป็นอย่างอื่น จะแสดงข้อความแจ้งเตือน

#### **คอลัมน์ E : ราคาต้องมากกว่าศูนย์**

- 1. เลือกเซลล์ในคอลัมน์ E : ราคา
- 2. แท็บ Data
- 3. เลือก Data Validation
- 4. แท็บ Settings
- 5. กำหนดเงื่อนไข Data Validation
- Allow : เลือกเป็น Whole number
- Data : เลือก greater than
- Minimum : กำหนดเป็นศูนย์ (0)

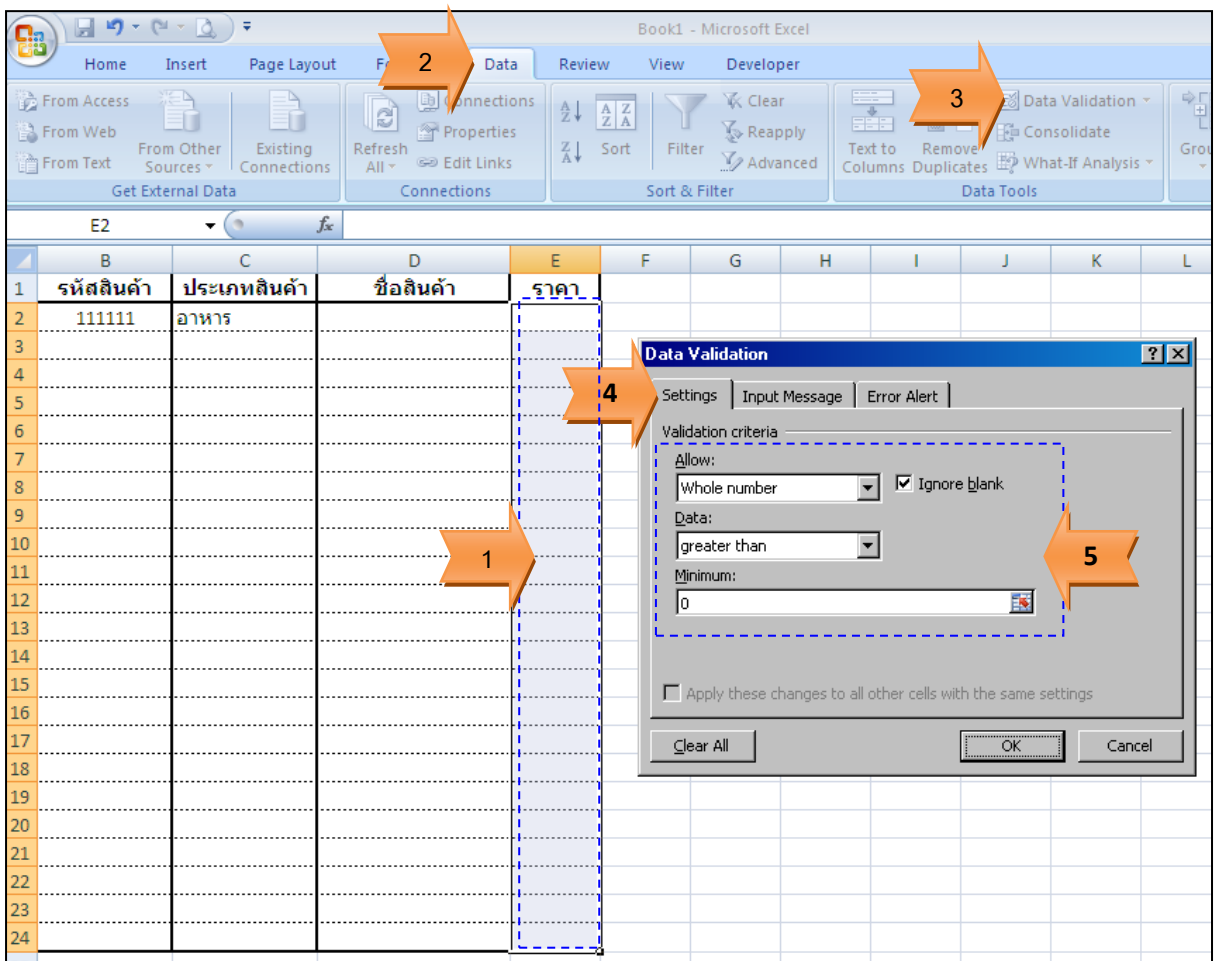

- 6. แท็บ Error Alert เพื่อกำหนดการแจ้งเตือนกรณีที่ป้อนราคาสินค้าน้อยกว่าหรือเท่ากับศูนย์
- 7. กำหนดข้อความแจ้งเตือน

#### 8. คลิกปุ่ม OK

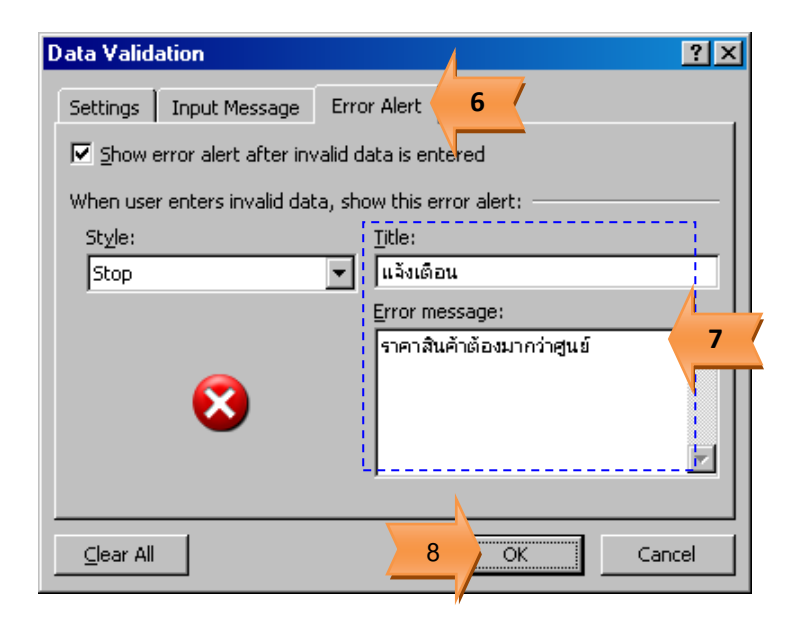

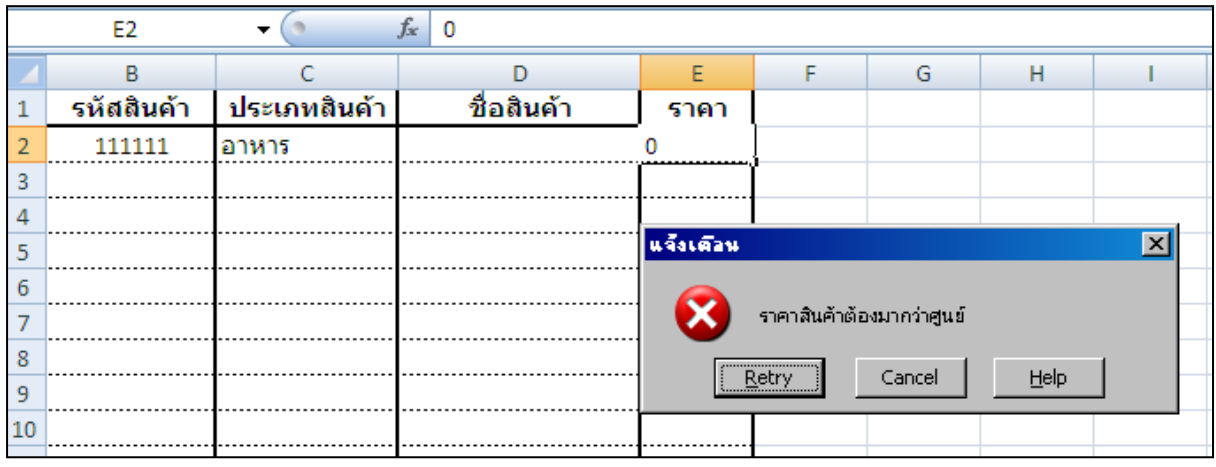

เมื่อป้อนราคาสินค้าน้อยกว่าหรือเท่ากับศูนย์จะแสดงข้อความแจ้งเตือน